## Cosimulation using SoCLib components and RTL models

You may use CABA models together with RTL models using ModelSim. This needs the following parts:

- a set of SystemC models
- a set of Verilog/VHDL models
- glue wrappers where needed, exporting a RTL model to SystemC or SystemC to RTL (scgenmod to export RTL model to SystemC but this is not covered in this guide)
- a SystemC clock driver (we had some issues with vhdl clock driver), i.e. a module bagotting clock signal

SystemC modules are SoCLib ones and are usually compiled with SoCLib-cc. They come with pure-c++ dependancies which must be linked together with the modules.

Due to its simulator core design, ModelSim has to compile SystemC modules a special way, and has a dedicated tool to compile SystemC/C++ files: sccom.

Soclib-cc has three main jobs:

- Select modules and dependancies from a platform description file,
- Explicitly instantiate C++ templates,
- Call the C++ compiler. Only this step is implemented in sccom.

The flow is as in the picture:

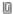

soclib-cc handles most of this automagically if correctly configured. This guide explains how to set things up.

Moreover, the C/C++ only dependancies are not directly compileable with the dedicated ModelSim tool, but can be *injected* at the last time, for the linkage phase (sccom -link).

## How to configure SoCLib-cc to call ModelSim compiler driver

Sometimes, the C++-only dependencies of SystemC modules need to Know about SystemC types. Therefore, SystemC includes must be available.

soclib-cc needs new configuration sections for

- the compiler used by sccom
- the path to ModelSim's SystemC implementation
- used flags
- object file names pattern in sccom work directory

For all these, we must create 3 new configurations in soclib-cc's configuration file:

- a compiler
- a SystemC library
- a build environment

```
# Definition of the compiler used for ModelSim-usable SoCLib components.
# We use sccom for components compilation and linkage, gcc/g++ for utilities
config.toolchain_sccom = Config(
       base = config.toolchain,
        # Must use this.
        tool_map = {
          'SCCOM_CC': 'sccom',
          'SCCOM_CXX': 'sccom',
          'CC':'gcc',
          'CXX': 'g++',
          'CC_LINKER': 'sccom',
          'CXX_LINKER': 'sccom',
        # Modelsim cant do parallel builds :'(
       max\_processes = 1,
        # No cflags are needed, sccom forces them
        cflags = ['-m32'],
        # Special features, it has a -link invocation needed at end...
        libs = ['-link'],
# Definition of the ModelSim SystemC implementation. Must modify the
# path according to the ModelSim current installation.
config.systemc_sccom = Config(
       base = config.systemc,
        # This special vendor attributes enables some quirks in soclib-cc
        vendor = 'sccom',
        # This is the path of the produced .o files when compiled with sccom.
        # You have to try it by hand, and adapt
        sc_workpath = "work/_sc/linux_gcc-4.1.2",
        # Mandatory quirks
        dir = "",
        os = "",
        libs = [],
        # cflags have to be deducted from actual invocation
        # Try using sccom -v by hand
        cflags = ['-I/users/soft/mentor/modelsim-6.5c/modeltech/include/systemc',
                  '-I/users/soft/mentor/modelsim-6.5c/modeltech/include'],
# Definition of a new build environment, which can be referenced with 'soclib-cc -t'
config.sccom = Config(
       base = config.build_env,
        toolchain = config.toolchain_sccom,
        systemc = config.systemc_sccom,
        # Where temporary files lies, beware that if you set a global path,
        # you'll need a mechanism to make user-unique directories.
        repos = "/tmp/",
```

## SystemC modules in ModelSim limitations

All modules that may be used from the outside of the SystemC-part (from RTL or from GUI) have to be declared with a special macro (SC\_MODULE\_EXPORT).

There is no sc\_main() function in modelsim-based simulators. The top module must be a sc\_module with no interfaces. This probably needs a rewrite of your netlists.

If you use DSX-generated netlists, this is done transparently.

## **Usage**

Now we configured soclib-cc, we can compile a complete SystemC system.

Let's have an example system with two basic components communicating through a fifo.

Ø

We'll use

- SoCLib SystemC Fifo Ports,
- a VHDL fifo\_gen component,
- a VHDL-SystemC fifo\_gen\_wrapper wrapper,
- a SystemC fifo\_wrapper hosting a pure-C++.

This basic system has to be modeled as the following tree:

O

It contains:

```
fifo_gen
```

The VHDL component writing to the Fifo

fifo\_gen\_wrapper

The VHDL/SystemC wrapper to export fifo\_gen to the SystemC world

fifo\_reader

A SystemC component reading from the fifo

topcell

A SystemC component implementing the topcell

system\_driver

A SystemC component controlling reset and clock signals

In order to simulate this system we need to:

• Reset the work directory, to make sure,

```
$ rm -rf work transcript modelsim.ini fifo_gen_wrapper/fifo_gen.h vsim.wlf
```

• Initialize modelsim work directory,

```
$ vlib work
$ vmap work work
```

• Compile the VHDL module with vcom.

```
$ vcom fifo_gen/fifo_gen.vhd
```

• Generate the SystemC wrapper of the fifo\_gen VHDL module with scgenmod

```
$ scgenmod -sc_uint -bool fifo_gen > fifo_gen_wrapper/fifo_gen.h
```

• Compile the SystemC system driver with soclib-cc, all dependancies are pulled with it. .sd metadata are needed (even for the VHDL/SystemC wrapper), see in tarball.

```
$ soclib-cc -1 caba:system_driver -t sccom -v -o sccom-link.o
```

• Open modelsim with the platform

```
$ vsim -novopt -sclib work system_driver
```

Usage 3

See the attached tarball for the complete example

Usage 4